# **PARTE J PRIMO ESEMPIO DI SERVLET**

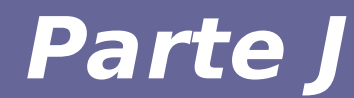

## **Modulo 1 Overview Servlet**

Reti di Calcolatori e Lab 2018-19 2

- **A servlet is a Java program that runs on a Web server.**
- **It is similar to an applet, but is processed on the server rather than a client's machine. Servlets are often run when the user clicks a link, submits a form, or performs another type of action on a website.**

#### **Caratteristiche di una servlet**

- **Discende da una classe di tipo:**
	- javax.servlet.GenericServlet
	- javax.servlet.http.HttpServlet

### ● **Può implementare i metodi**

- init()
- destroy()
- service()

#### **Servlet temporanee e permanenti**

- **Le servlet possono essere attivate e interrotte per ogni richiesta client oppure attivate quando viene attivato il Web server e mantenute in vita fino a quando il server non è interrotto**
- **Le servlet temporanee sono caricate on demand e consentono di conservare risorse nel server per le funzioni meno utilizzate**

#### **Servlet temporanee e permanenti**

- **Le servlet permanenti servono quando:** 
	- costo di attivazione molto alto (connessione a un DBMS)
	- necessità di fornire funzionalità permanenti
	- necessità di rispondere nel modo più veloce possibile alle richieste client
- **Le servlet permanenti restano in memoria anche quando non servono**
	- Aumento della memory footprint del server
	- In generale servlet permanenti sono sconsigliate

### **Java Servlet API**

#### ● **Si trovano in:**

- Package javax.servlet
- Package javax.servlet.http

#### ● **Le API supportano 4 categorie di servizi:**

- Gestione del servlet life cycle
- Accesso a servlet context
- Utility classes
- HTTP-specific support classes

### **Struttura di una Web application: formato WAR**

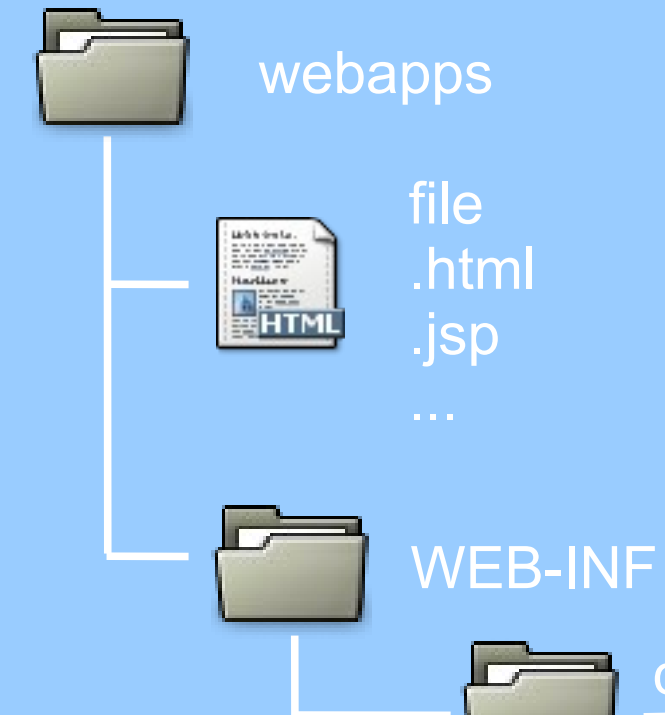

- **WAR: Web ARrchive**
- **webapps:** top level directory
- WEB-INF: directory con dati della specifica Web application
- **classes:** contiene in codice java (consente di avere classi runtime diverse per ogni applicazioni, diverso CLASSPATH per ogni applicazione)

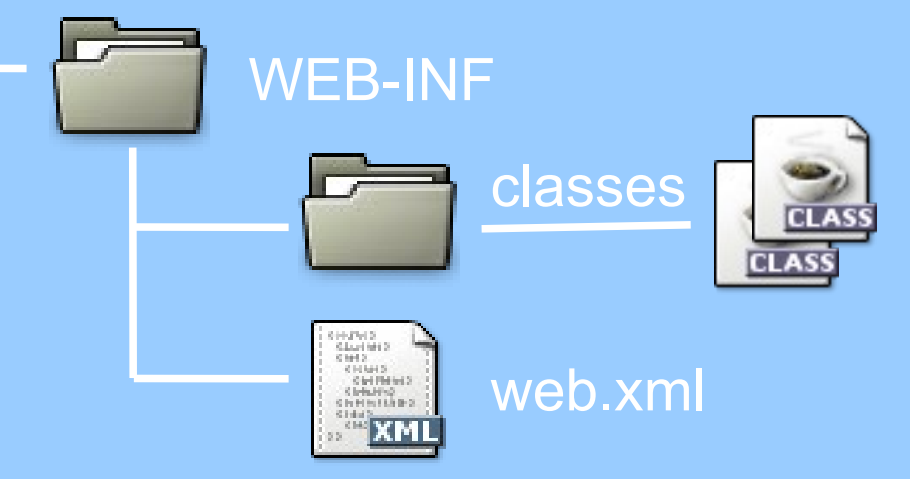

• **web.xml:** file contenente le definizioni delle servlet

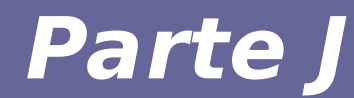

## **Modulo 2 Hands on Servlet**

#### **Creare un Servlet di esempio:**

- **Si desidera creare una servlet di esempio**
- **La servlet si chiama "Esempio"**
- **Verrà messa nella directory \$CATALINA\_HOME/webapps**
- **In particolare:**
	- \$CATALINA\_HOME/webapps/examples/WEB-INF/classes/ conterrà il codice e bytecode Java
	- \$CATALINA\_HOME/webapps/examples/WEB-INF/ conterrà informazioni aggiuntive per far funzionare la servlet

#### **Servlet Esempio1.java**

```
import java.lang.*;
import java.io.*;
import javax.servlet.*;
public class Esempio1 extends GenericServlet {
   public void service(ServletRequest req,
      ServletResponse res){
      try {
         res.setContentType("text/html");
        PrintWriter out = res.getWriter();
         out.println("Buh!");
      }
      catch (Exception e){ }
```
}

}

#### **Rendere la Servlet eseguibile**

#### ● **Configurare il compilatore**

- La variabile CLASSPATH deve contenere i file jar delle servlet
	- → export CLASSPATH=\$CLASSPATH:\$CATALINA\_HOME/lib/ servlet-api.jar

#### ● **Compilare la servlet**

- javac Esempio1.java
	- $\rightarrow$  si crea Esempio1.class

#### **Rendere la Servlet eseguibile**

#### ● **Inserire la servlet nel file web.xml**

– File: \$CATALINA\_HOME/webapps/servlets-examples/WEB-INF/web.xml

 **<servlet>**

- **<servlet-name>Esempio1</servlet-name>**
- **<servlet-class>Esempio1</servlet-class>**
- **</servlet>**
- **<servlet-mapping>**
	- **<servlet-name>Esempio1</servlet-name>**

 **<url-pattern>/servlets/servlet/Esempio1</urlpattern>**

 **</servlet-mapping>**

### **Uso di HttpServlet**

- **Al posto della classe GenericServlet, è possibile utilizzare la classe HttpServlet**
- **Vantaggi:**
	- interfaccia più completa per l'accesso ai parametri della richiesta HTTP
		- supporto per le sessioni (getSession())
		- gestione diretta dei metodi HTTP

– doGet(), doPost(), doPut(), ...

### **La servlet Esempio2.java**

```
import java.lang.*;
import java.io.*;
import javax.servlet.*;
import javax.servlet.http.*;
public class Esempio2 extends HttpServlet {
   public void doGet(HttpServletRequest req,
      HttpServletResponse res){
      try {
        res.setContentType("text/html");
        HttpSession session = req.getSession(false);
       PrintWriter out = res.getWriter();
        out.println("Buh!");
      }
      catch (Exception e){ }
   }
```
}

### **Automatizzare il build**

- **Nell'esercitazione abbiamo fatto molte cose discutibili**
	- Compilazione manuale delle classi
	- Deployment manuale dell'applicazione

#### ● **Soluzione:**

- Automatizzare il building del progetto
- Creare un archivio .war di cui è facile il deployment

#### **Preparazione**

● **Struttura delle directory:**

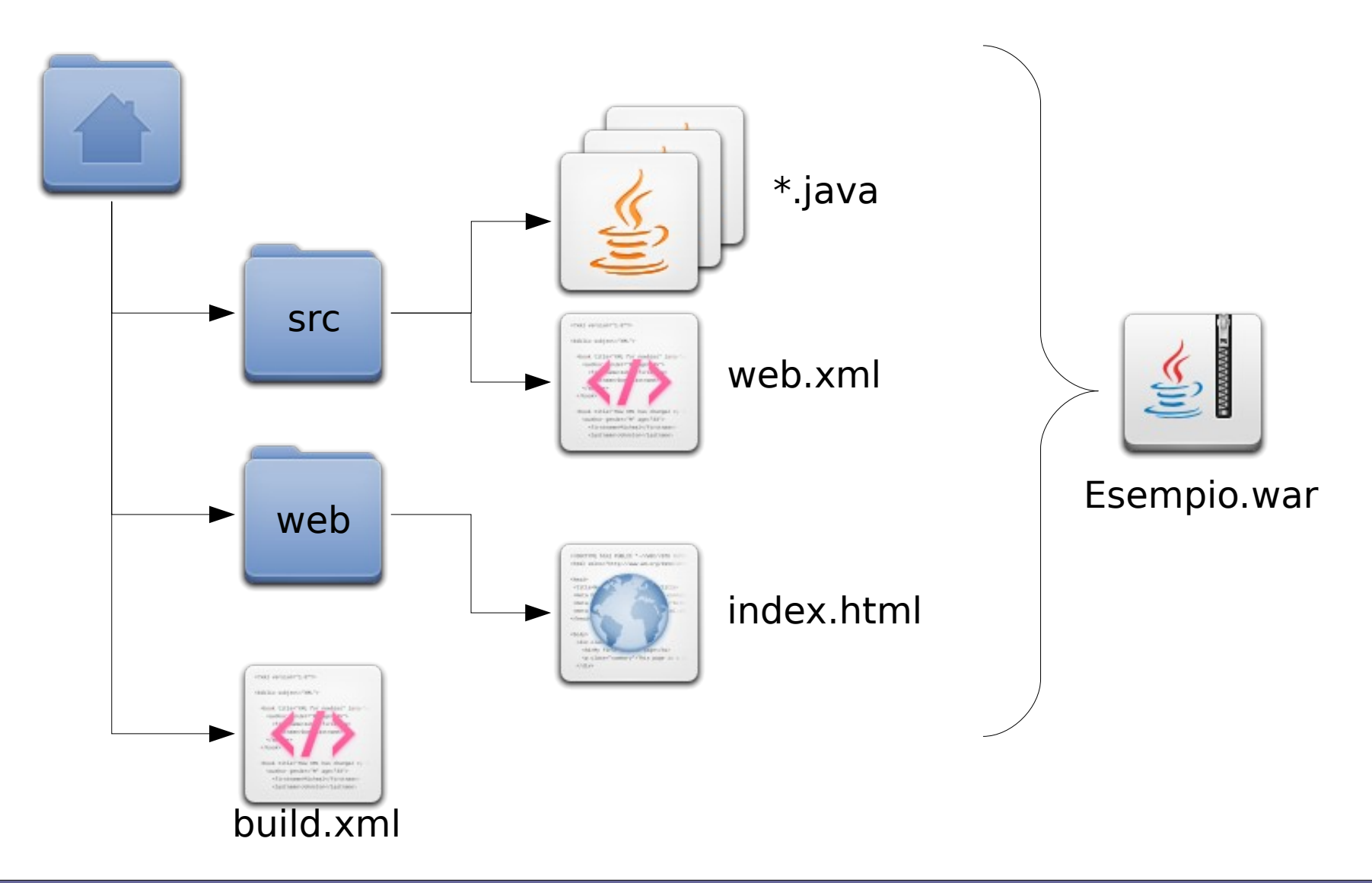

### **Il file index.html**

**• Semplice file con i link alle servlet create** 

<html>

 $<$ head $>$ 

<title>Primi esempi di programmazione Servlet</title>  $<$ /head $>$ 

<body>

<h1>Primi esempi di programmazione Servlet</h1>

 $<sub>u</sub>$ </sub>

```
<li><a href="Esempio1">Esempio con 
GenericServlet</a></li>
```
<li><a href="Esempio2">Esempio con HTTPServlet</a></li>  $\langle u|$ 

 $\lt$ / $\lt$ /body>

```
</html>
```
### **Il file web.xml**

#### ● **Mapping delle servlet nel server**

<web-app xmlns="http://java.sun.com/xml/ns/javaee" xmlns:xsi="http://www.w3.org/2001/XMLSchema-instance" xsi:schemaLocation="http://java.sun.com/xml/ns/javaee

http://java.sun.com/xml/ns/javaee/web-app 3 0.xsd"  $version="3.0">$ 

<servlet>

<servlet-name>Esempio1</servlet-name>

<servlet-class>Esempio1</servlet-class>

</servlet>

<servlet>

 <servlet-name>Esempio2</servlet-name> <servlet-class>Esempio2</servlet-class> </servlet>

...

#### **Il file web.xml**

#### ● **Mapping delle servlet nel server**

<servlet-mapping>

...

<servlet-name>Esempio1</servlet-name>

<url-pattern>/Esempio1</url-pattern>

</servlet-mapping>

<servlet-mapping>

<servlet-name>Esempio2</servlet-name>

<url-pattern>/Esempio2</url-pattern>

</servlet-mapping>

</web-app>

### **Automatizzare la compilazione**

- **Uso di apache ant**
- **Simile a make, ma orientato a java**
- **Makefile build.xml →**

 $\leq$ ?xml version="1.0"?>

#### <project name="Esempio" default="all" basedir="."> <property name="J2EEdir" value="\${basedir}/../tomcat7/lib/"/> <property name="dirs.base" value="\${basedir}"/> <property name="classdir" value="\${dirs.base}/build/src"/> <property name="src" value="\${dirs.base}/src"/> <property name="deploymentdescription" value="\${dirs.base}/src"/> <property name="warFile" value="Esempio.war"/> <property name="warDir" value="\${dirs.base}/build/war"/> <property name="web" value="\${dirs.base}/web"/>

#### **Il file build.xml**

#### <!-- Main target -->

```
 <target name="all" depends="init,build,buildWar"/>
```
<!-- Init -->

<target name="init">

```
 <!-- Create web-inf and classes directories -->
     <mkdir dir="${classdir}"/>
     <mkdir dir="${warDir}/WEB-INF"/>
     <mkdir dir="${warDir}/WEB-INF/classes"/>
 </target>
```
<!-- Compile Java Files and store in /build/src directory -->

```
 <target name="build" >
```

```
 <javac srcdir="${src}" destdir="${classdir}" debug="true" 
includes="**/*.java" >
```
<classpath>

 $\epsilon$  <pathelement path="\${classpath}"/>

<fileset dir="\${J2EEdir}">

<include name="\*\*/servlet-api.jar"/>

</fileset>

</classpath>

</javac>

</target>

#### **Il file build.xml**

#### <!-- Create the web archive File -->

```
 <target name="buildWar" depends="init">
           <copy todir="${warDir}/WEB-INF/classes">
                <fileset dir="${classdir}" includes="**/*.class" /> 
          \langle copy> <copy todir="${warDir}/WEB-INF">
                <fileset dir="${deploymentdescription}/" 
  includes="web.xml" /> 
           </copy>
           <copy todir="${warDir}">
                <fileset dir="${web}" includes="**/*.*" /> 
           </copy>
           <!-- Create war file and place in ear directory -->
           <jar jarfile="${basedir}/${warFile}" basedir="${warDir}" />
      </target>
</project>
```
### **Deployment**

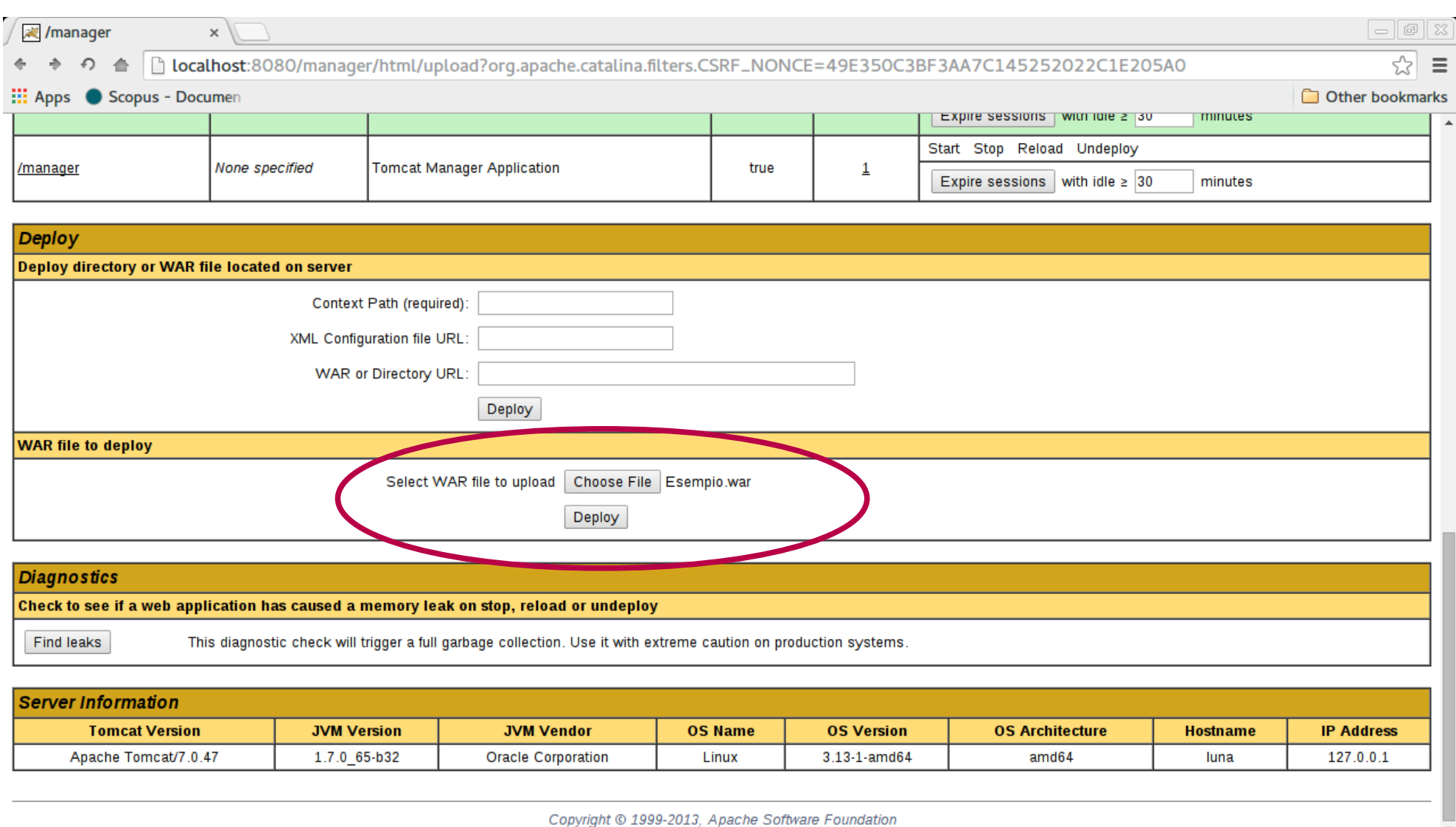

۱.

↓ Show all downloads...  $\times$